# *ICT resource labels*

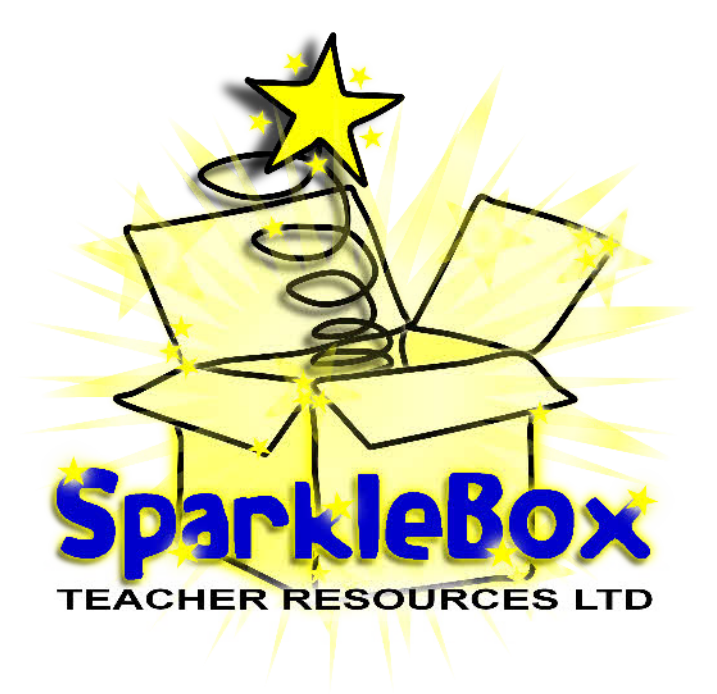

## *Many thanks for visiting SparkleBox, enjoy using the resource!*

*Regards,*

## *The SparkleBox Team*

#### **How to shrink the print size**

If you want to print these smaller than A4, simply follow the instructions below before printing:

- 1. In Adobe Reader, click the File menu (top left).
- 2. Select 'Print...'.
- 3. Click the drop-down box next to 'Print Scaling' and select Multiple Pages per sheet.
- 4. You can then select various options that will reduce the size of the print outs and allow you to print several pages on one sheet of paper.

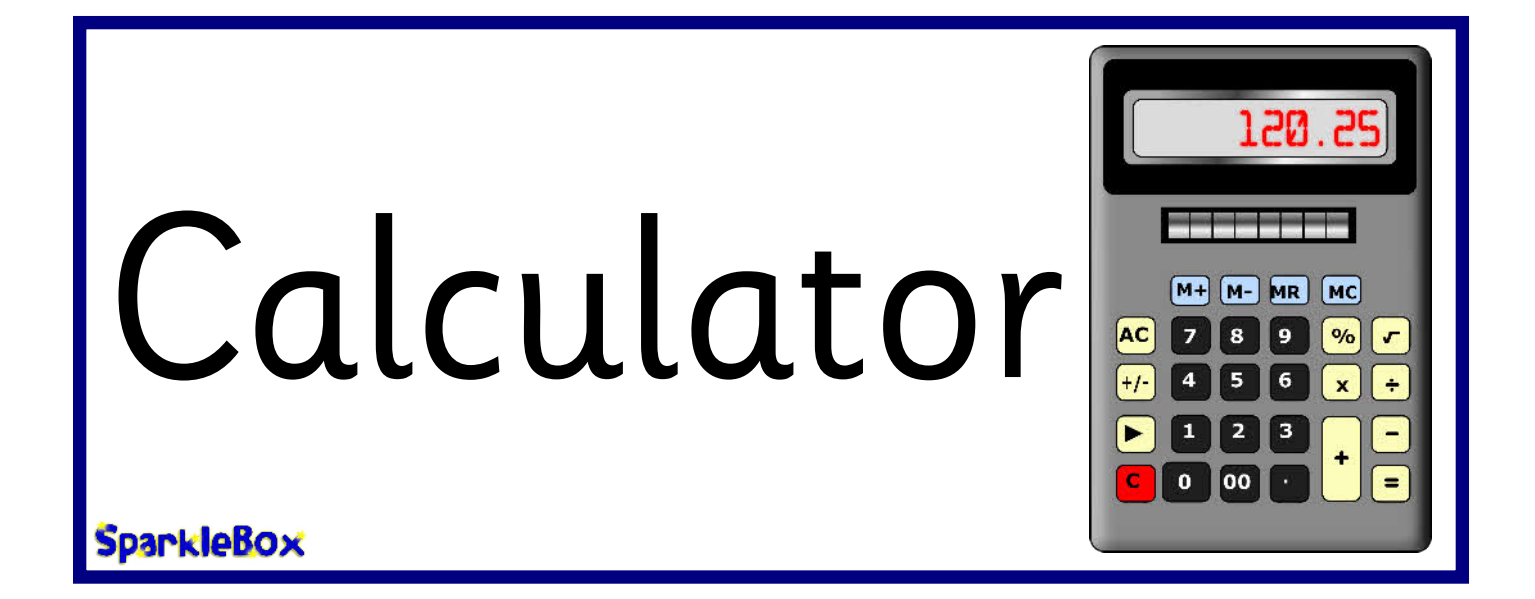

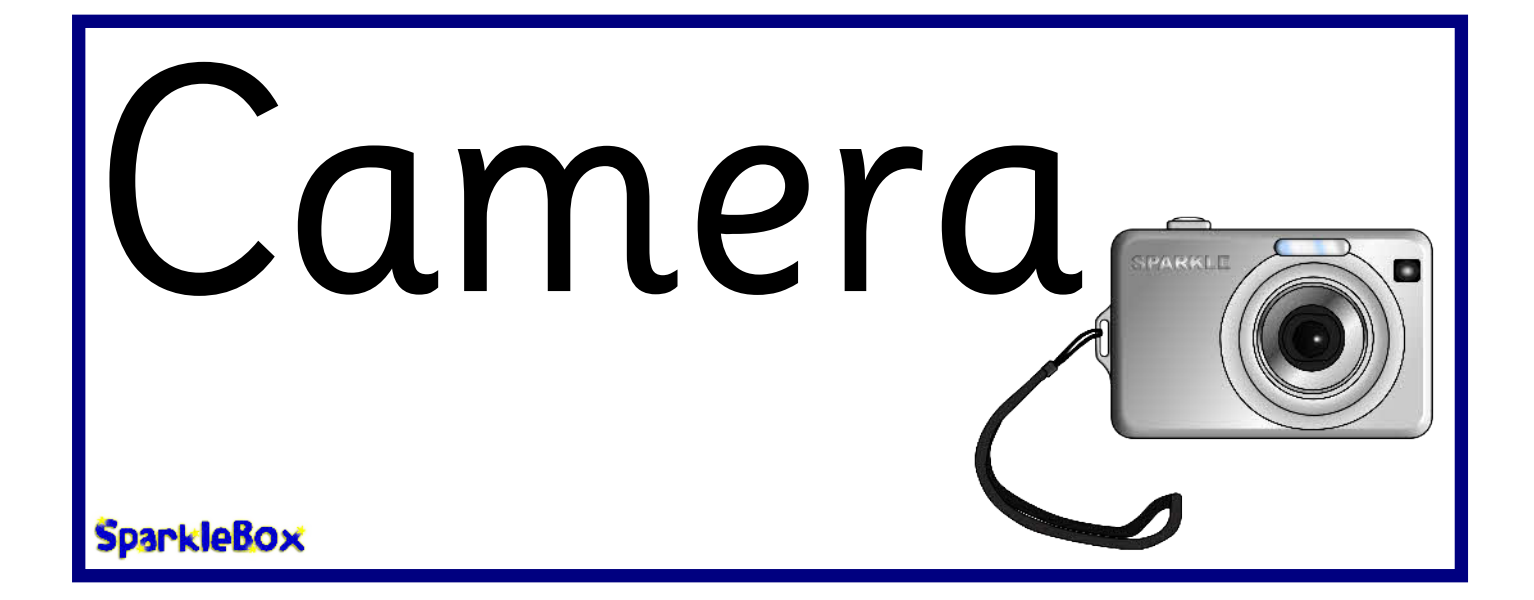

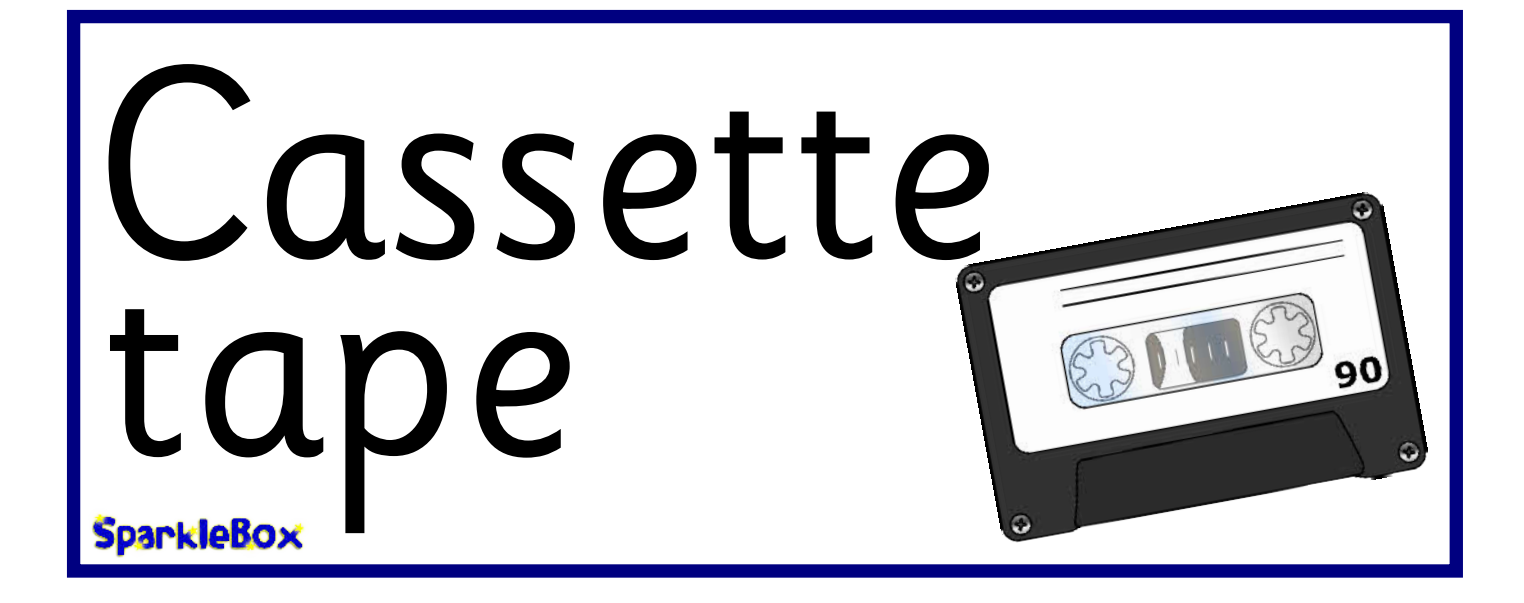

**SparkleBox** © Copyright 2009, SparkleBox Teacher Resources (www.sparklebox.co.uk)

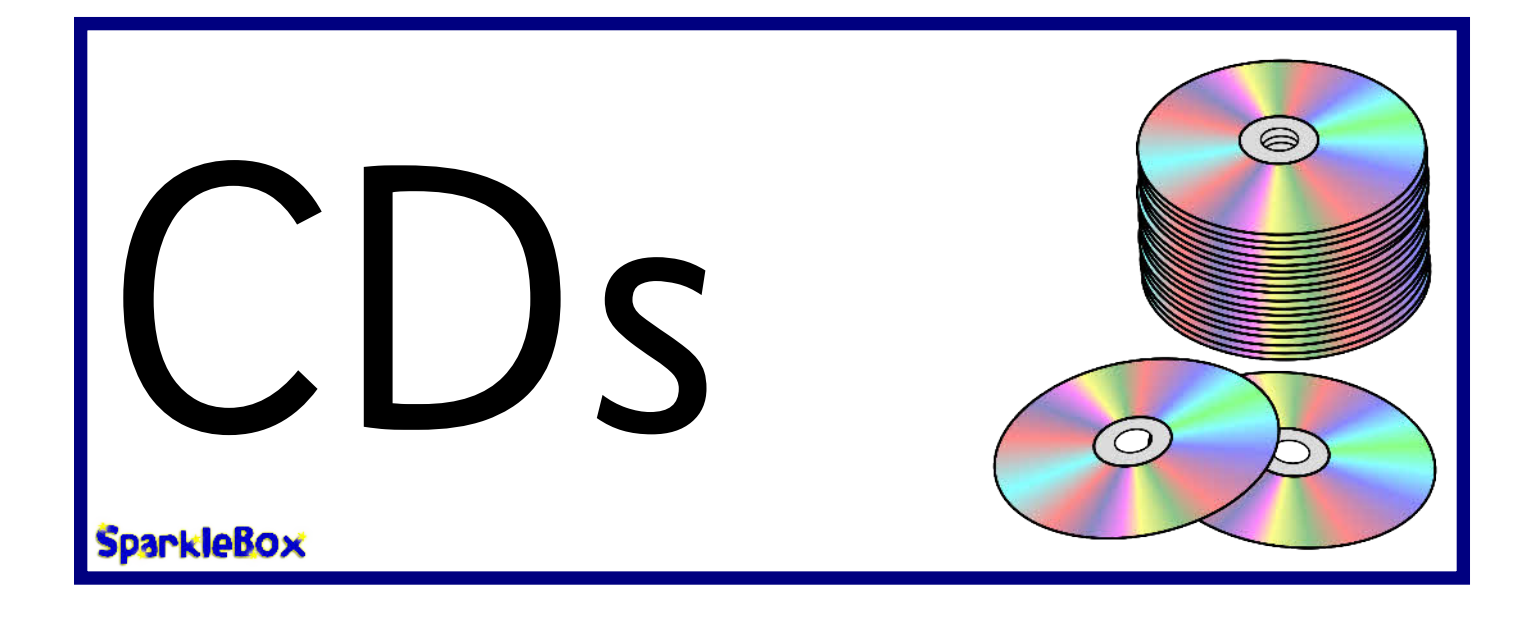

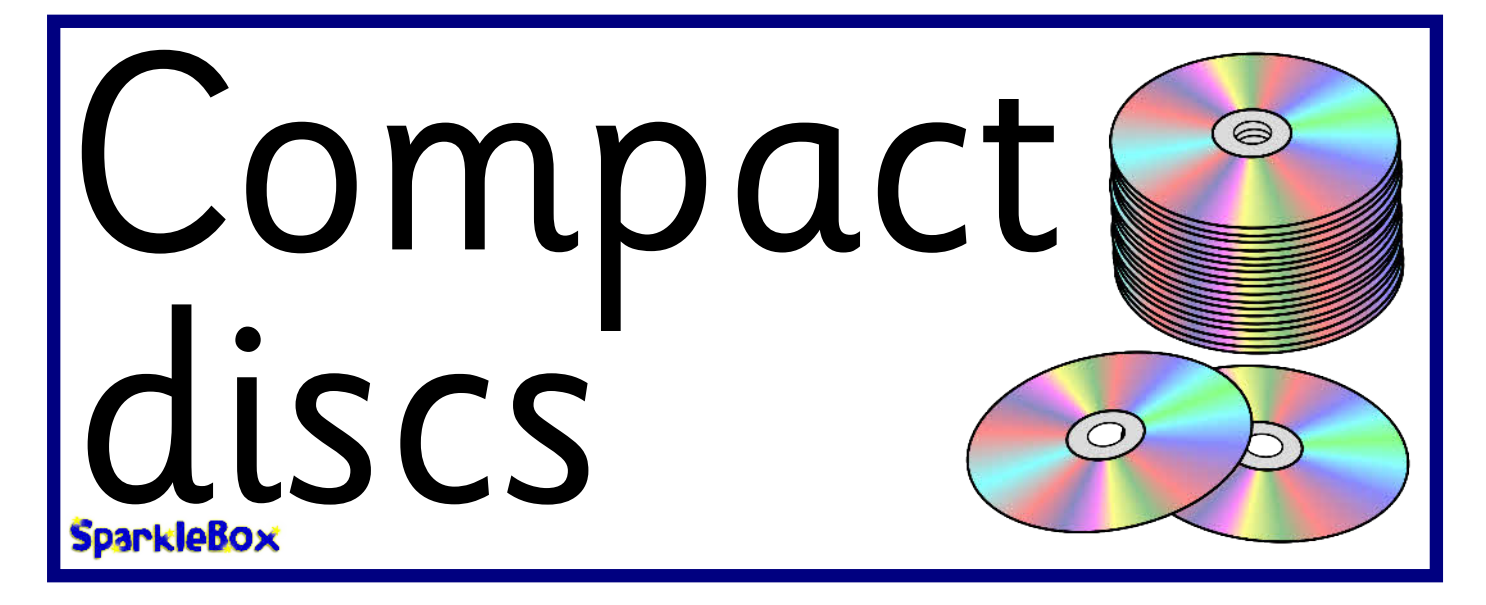

# CD and tape player**SpankleBox**

**SparkleBOx** © Copyright 2009, SparkleBox Teacher Resources (www.sparklebox.co.uk)

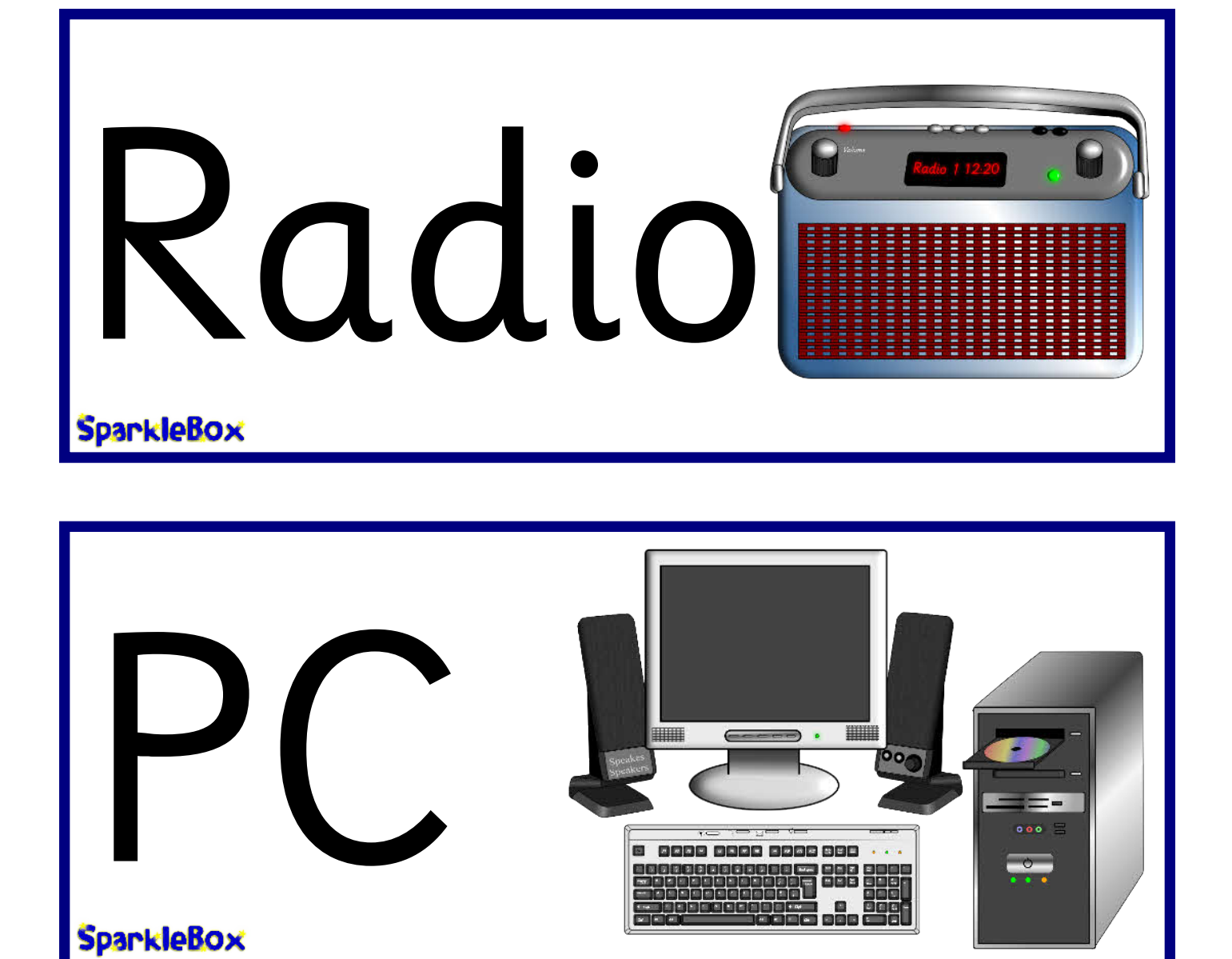

HHHH

8 8888 8888 8888 888 **12 (3) 3 (3) 3 (3)** 

**BRAGEBA** 

 $\cdot$  IIII

888

00000000000

1888

Óo,

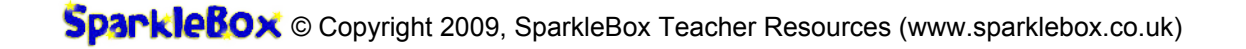

Computer

**SpankleBox** 

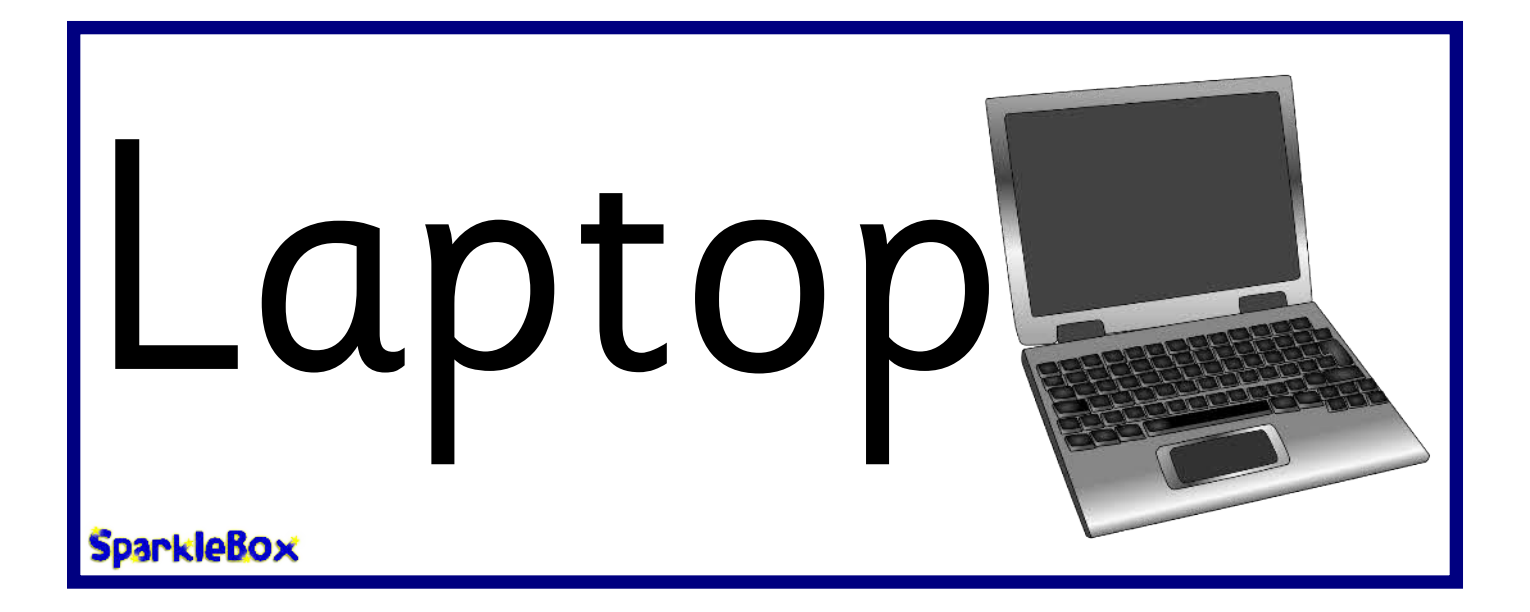

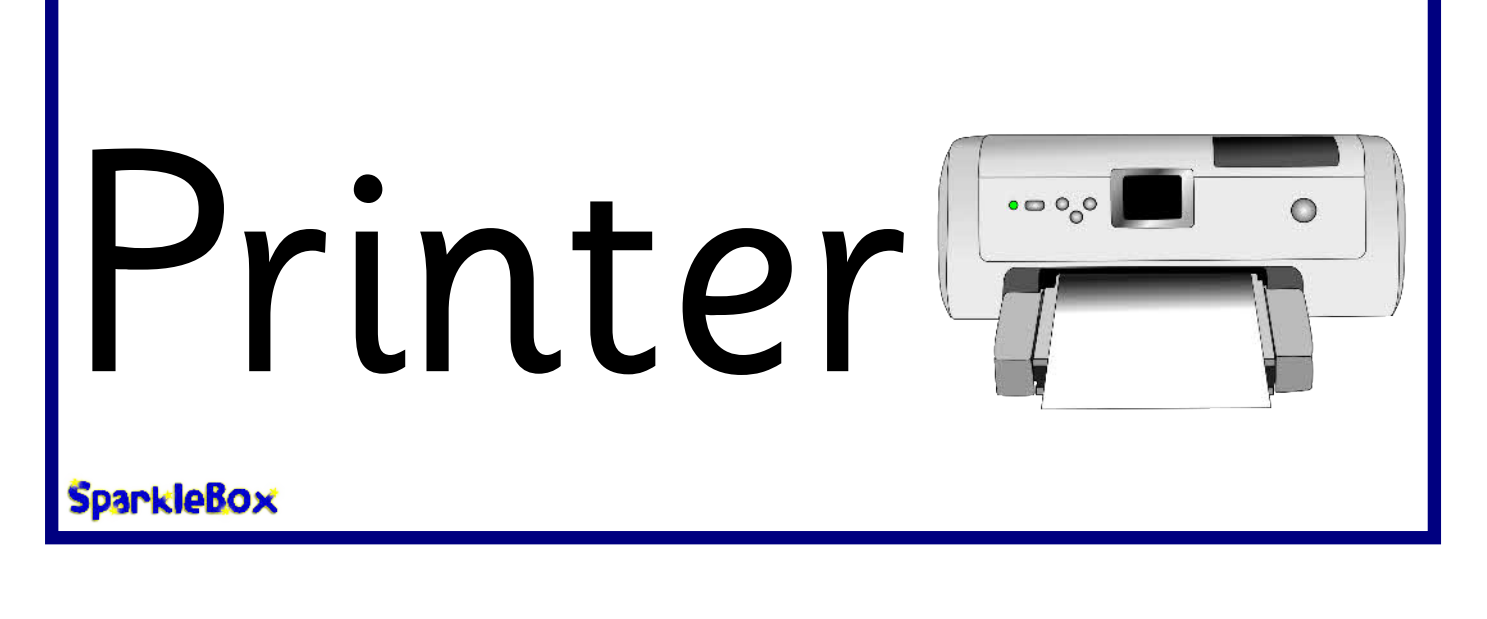

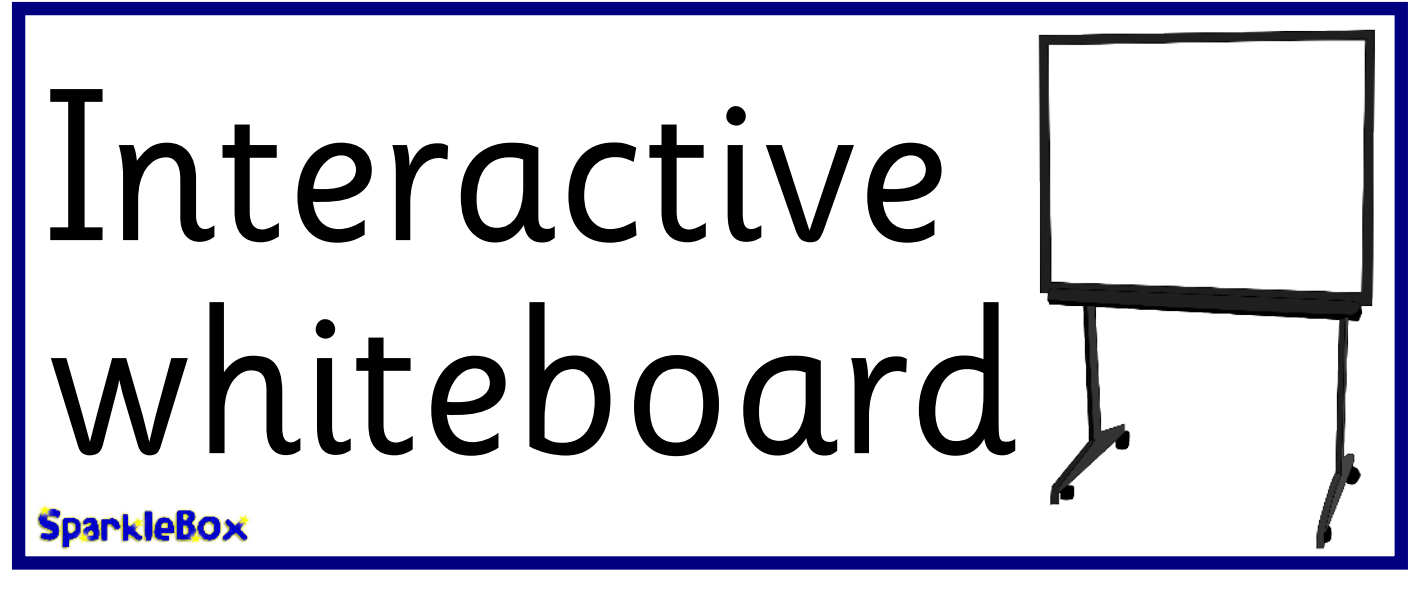

# player **SparkleBox**

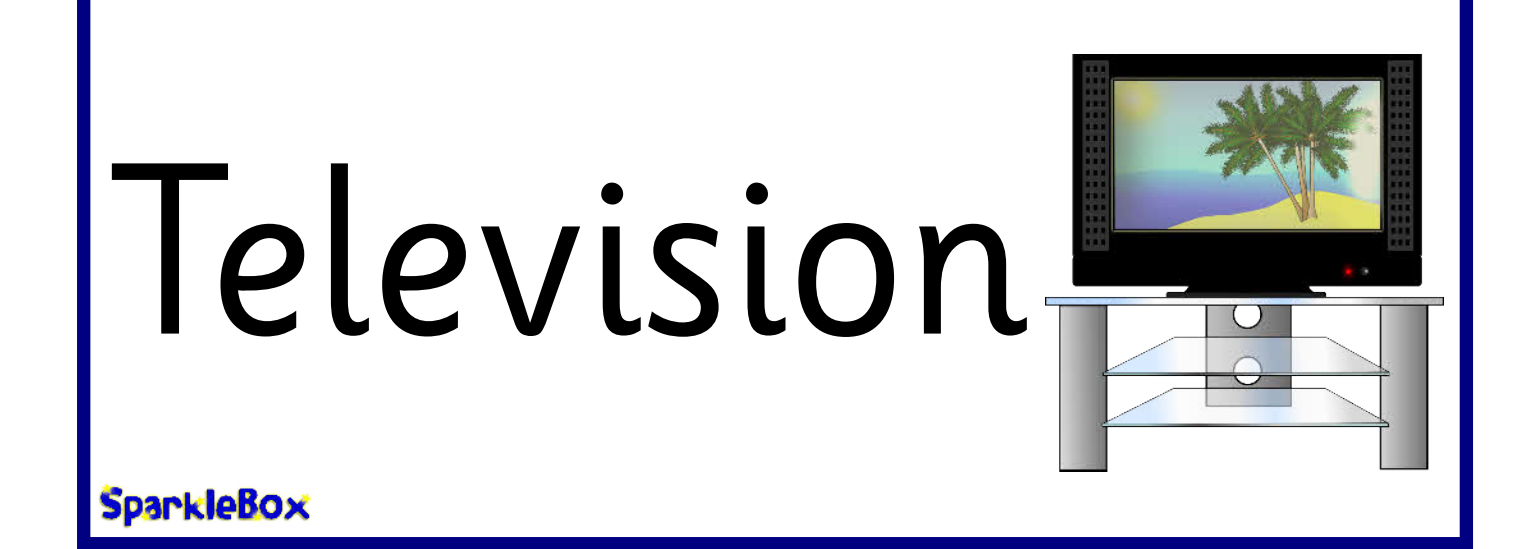

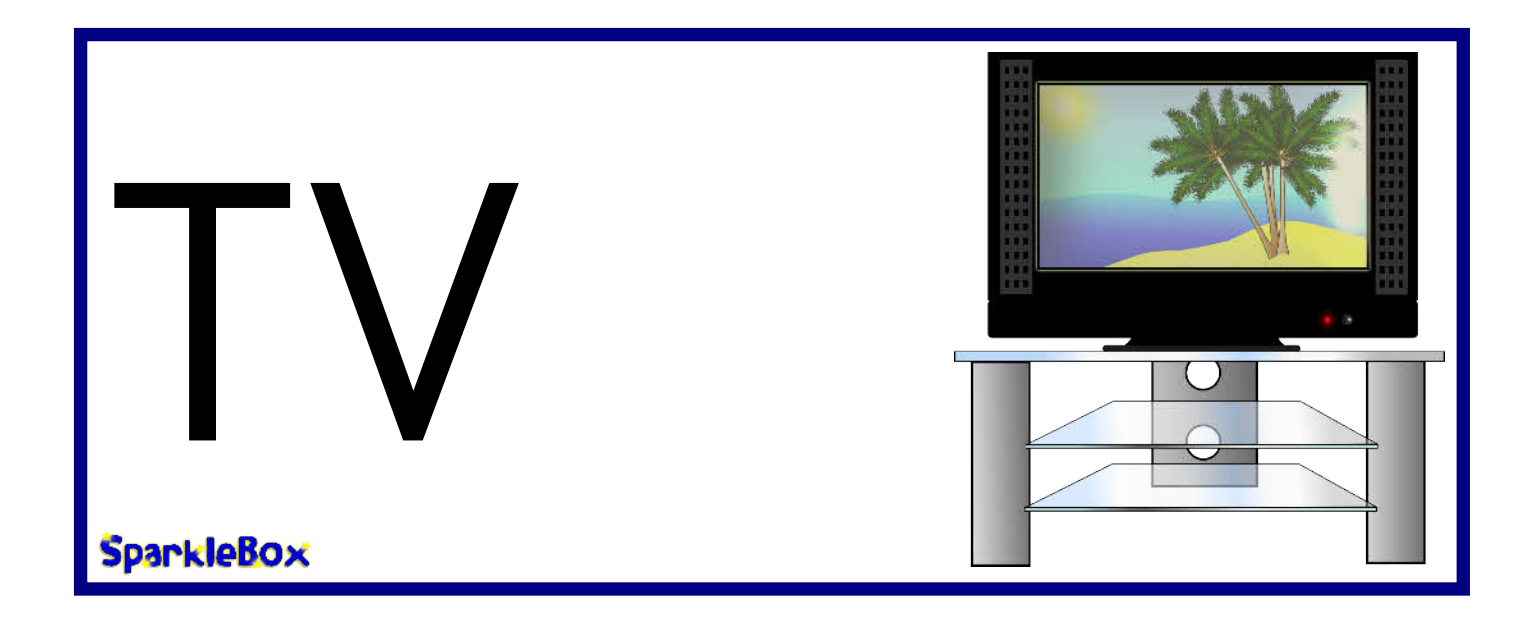

**SparkleBOx** © Copyright 2009, SparkleBox Teacher Resources (www.sparklebox.co.uk)

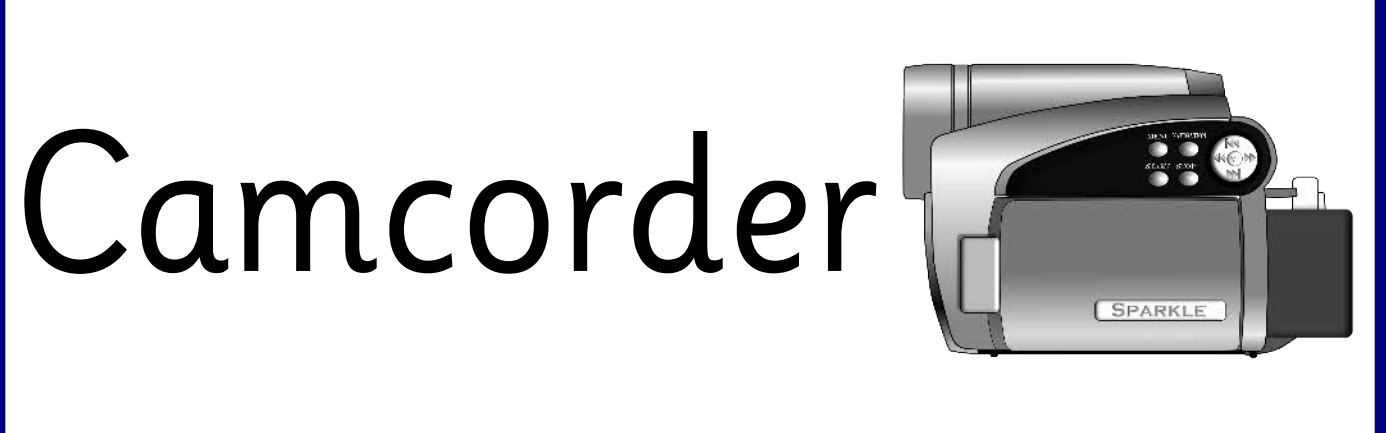

SparkleBox

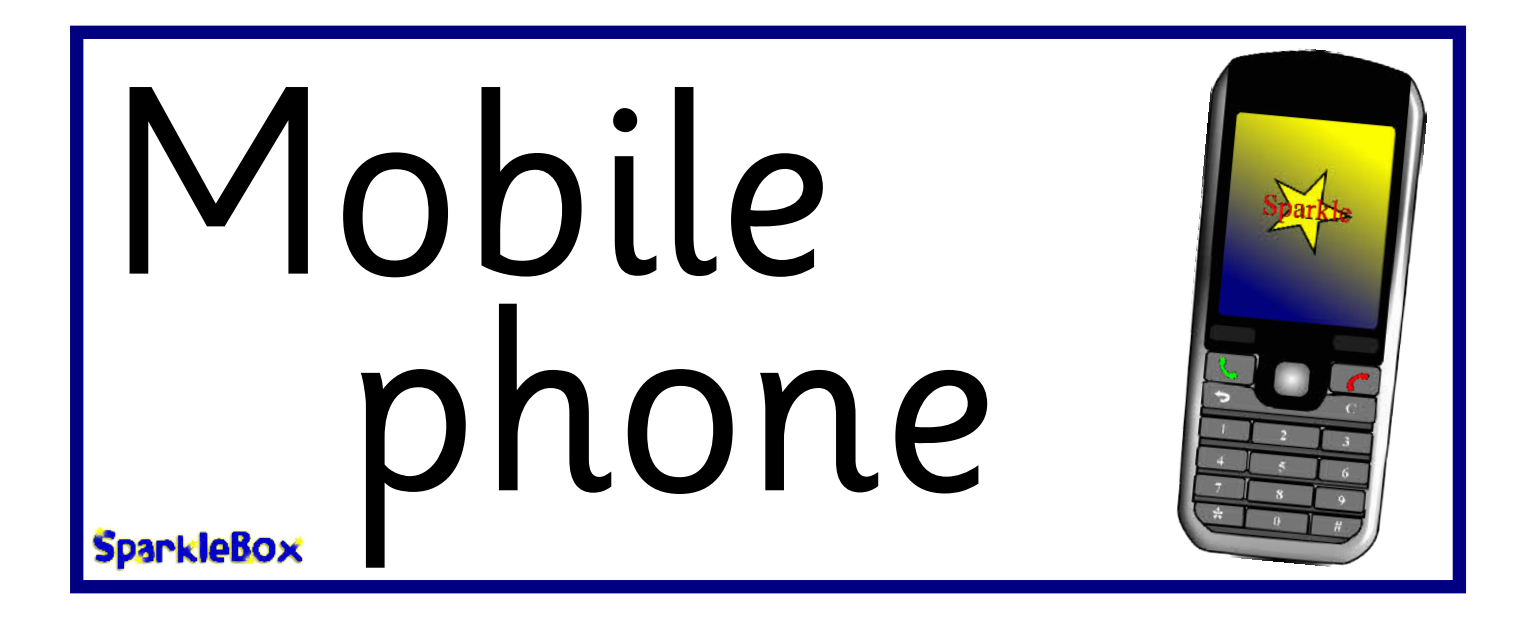

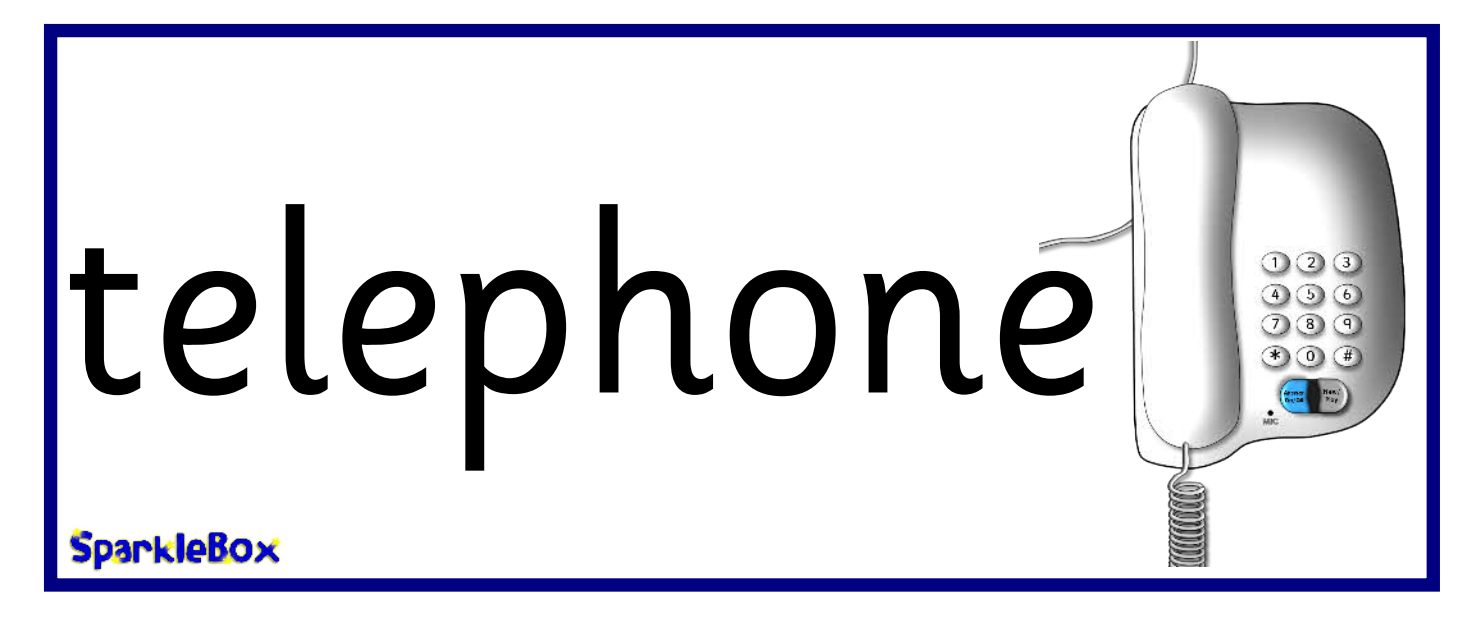